## **Deriving Complex Composite Viewsheds Terrain Analysis**

The Viewshed Analysis process in TNTmips products generates a viewshed for a specific viewpoint on an elevation raster, or a composite viewshed for multiple viewpoints. When you open the Viewshed Analysis process by selecting Raster/Elevation/Viewshed from the menubar, you are prompted to select an elevation raster. The Viewshed Analysis window opens along with a View window showing this elevation raster you selected and a default viewpoint at the center. The Viewshed Analysis window is used to add multiple viewpoints, change the viewshed parameters such as location and height of the viewpoint, and set the vertical/horizontal angles of view for the viewpoint added. Right-clicking on the View window when the Field-of-View icon is on or clicking on the Test button in the Viewshed Analysis window allows you to preview the Viewshed. Using this preview feature, you can test viewshed results with different parameters. Each time you make a change and right-click on the view window, or click on the Test button in the Viewshed Analysis window, the temporary viewshed is overlaid over the elevation raster in the view. When you are finished with testing, you can click on the Run button and save the viewshed as a new raster object.

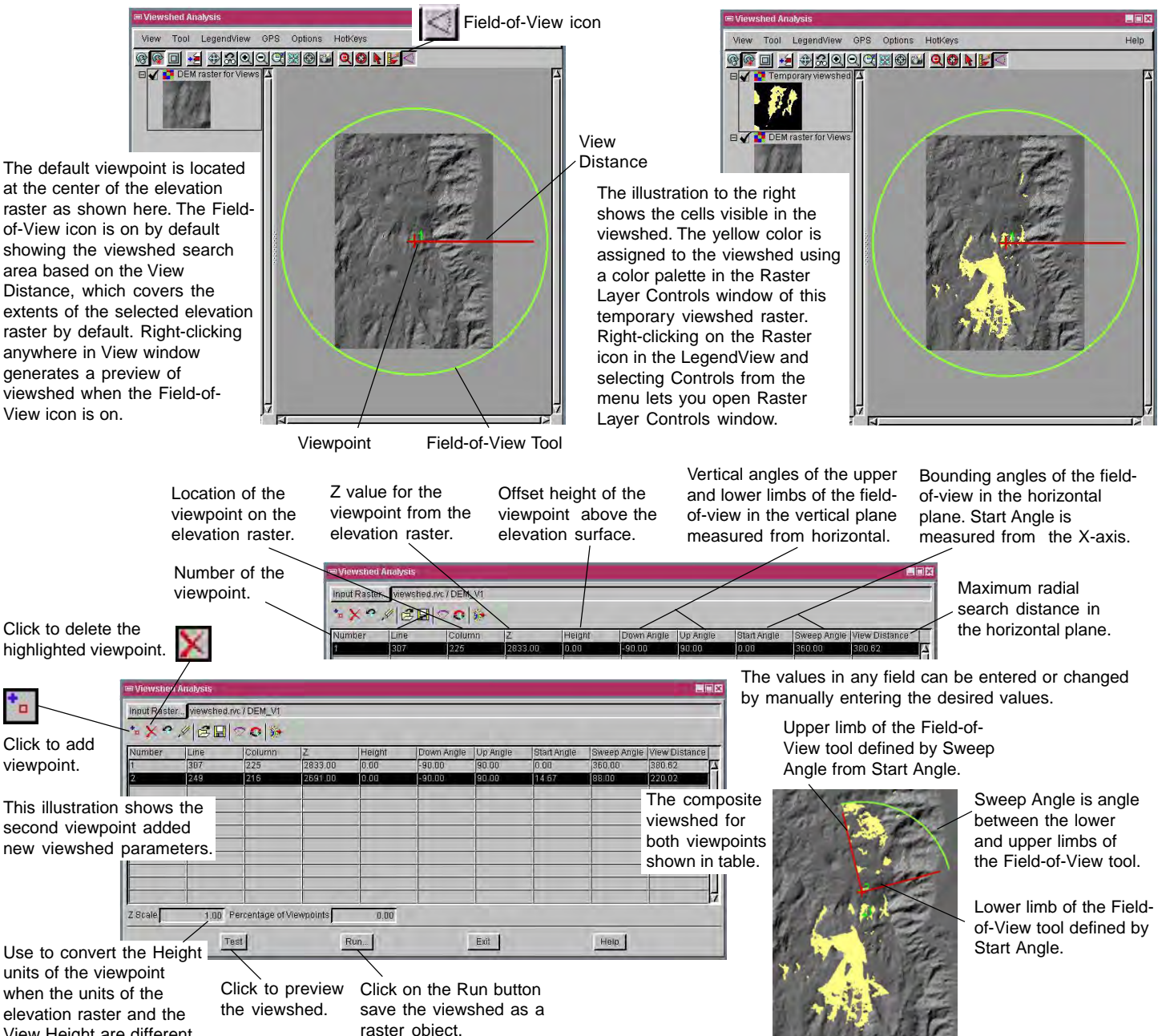

 MicroImages, Inc. • TNTgis - Advanced Software for Geospatial Analysis Voice (402)477-9554 • FAX (402) 817-0151 • email info@microimages.com • web www.microimages.com • 17 April 2007

View Height are different.

The Viewshed Analysis process lets you use mouse to reposition the active viewpoint and change the horizontal fieldof-view in the View window. Any changes to the location of the viewpoint and to the horizontal field-of-view in the View window is reflected in the Viewshed Analysis window, and vice versa. You can also generate composite viewsheds for multiple points, save viewshed points as a vector object, and add more viewshed points from a previously saved geometric object (CAD or Vector). You can also specify the percentage for the minimum number of the viewpoints that the cell must be visible from to be included in the composite viewshed. The Percentage of Viewpoints setting in the Viewshed Analysis window is active only if there is more than 1 viewpoint specified. If you accept the default percentage, which is set to 0, any cell visible from at least 1 viewpoint is included in the composite watershed.

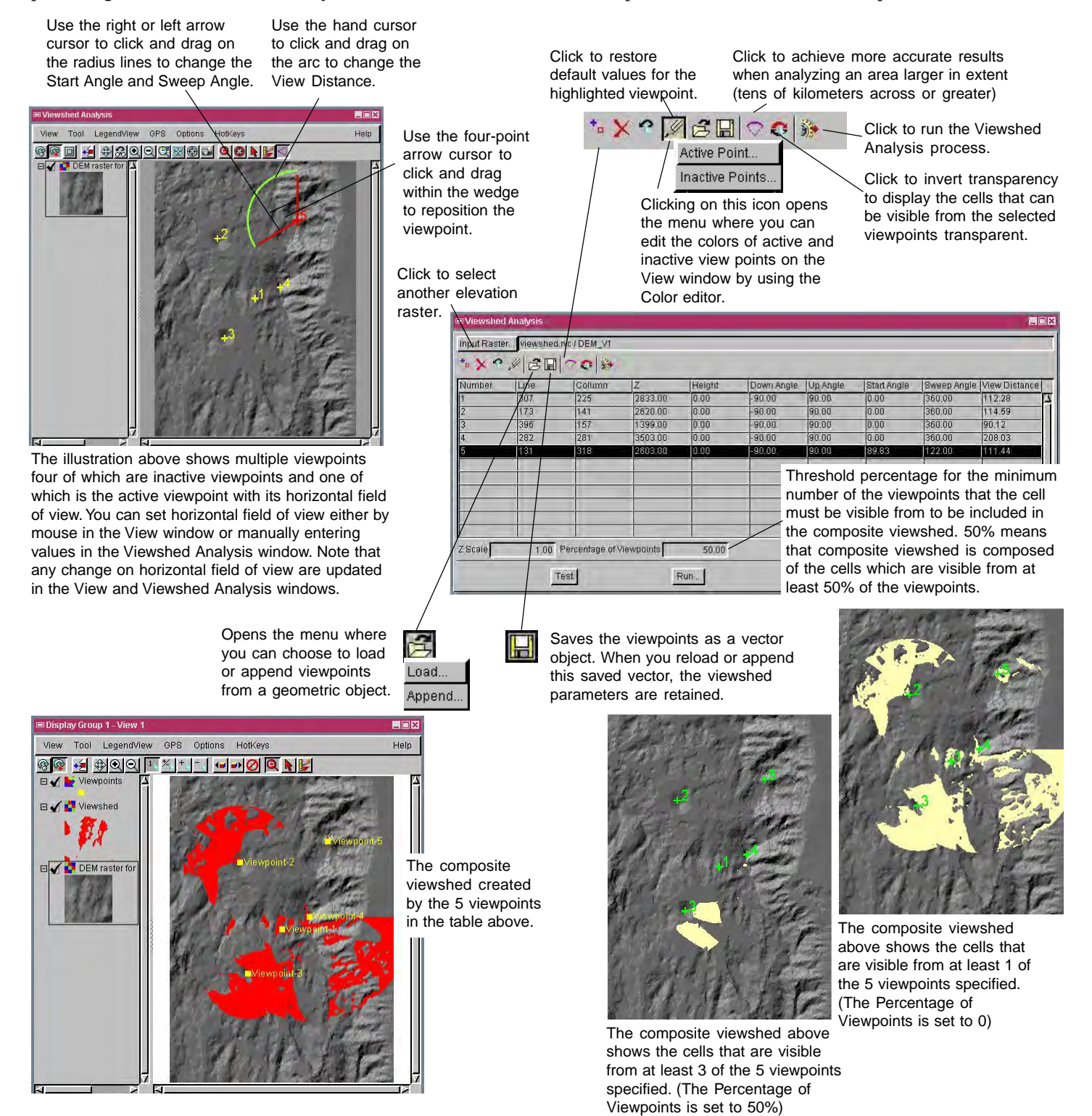